### **CE (European Community)**

 This Iomega product conforms to the following European Directive(s) and Standard(s): Application of Council Directives: 73/23/EEC, 89/336/EEC. Standards to which Conformity is declared: EN60950, EN55022, EN55024, EN60825-1, EN61000-3-2, EN61000-3-3. Importer's Name: Iomega International, S.A. Type of Equipment: Information Technology Equipment

### **Manufacturer/Responsible Party**

 Iomega Corporation 1821 West 4000 South Roy, UT 84067 U.S.A.

Copyright © 2004 Iomega Corporation. All rights reserved. Iomega, the stylized "i" logo, HotBurn and all Iomega brand blocks are either registered trademarks or trademarks of Iomega Corporation in the United States and/or other countries. Certain other product names, brand names, and company names may be trademarks or designations of their respective owners.

31178401 08/03/04 b

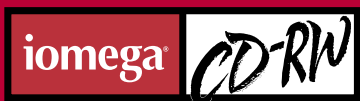

**Iomega CD-RW/DVD-ROM Drive plus 7-in-1 Card Reader**

> **iomega** www.iomega.com

Models may vary Les modèles peuvent varier Modelle Können unterschiedlich sein Los modelos pueden variar Os modelos podem variar モデルは変わるかもしれない 模型也许变化

ma

**USB 2.0**

# **Quick Install**

**Installation rapide**

**Schnellstart**

**Instalación rápida**

**Instalação rápida**

**Installazione rapida**

**Instrucciones rápidas**

**Instalação rápida**

**Snelle installatie**

**Snabbinstallation**

**Hurtig installation**

**Rask installering**

**Pika-asennus**

**Rychlá instalace**

**Γρήγορη εγκατάσταση**

**Skrócona instrukcja insalacji Быстрая установка**

クイック インストール ガイド

快速安装指南 快速安裝指南

빠른 설치 설명서

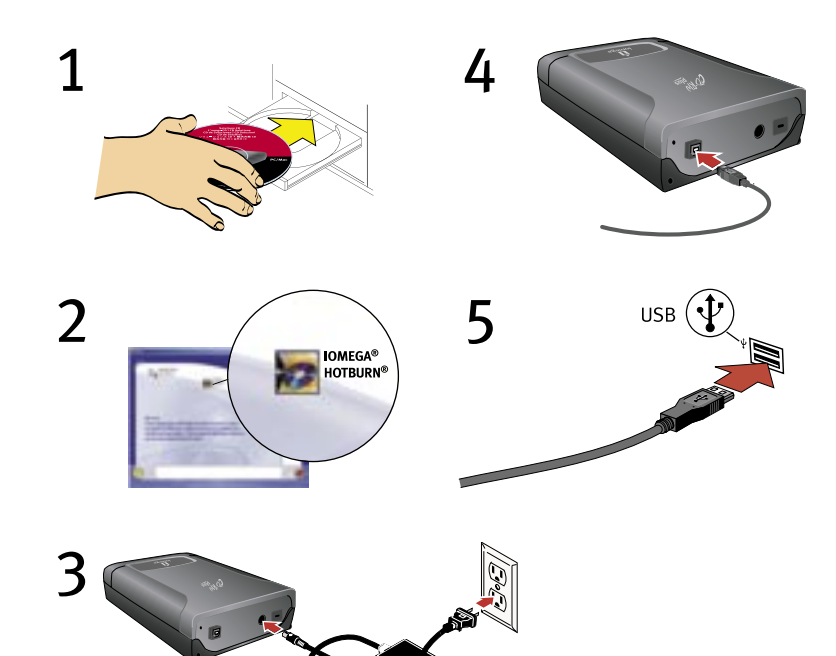

### **English**

**NOTE:** The illustrations may not match your package contents. For detailed installation instructions or troubleshooting information, see the User's Manual on the Solutions CD.

- 1. Start your computer, wait for the operating system to finish loading, then insert the Solutions CD.
- 2. You need to install one or more software solutions in order to use your drive. To install software, click a software icon and select **Click to Install** .

**PC Users:** Install HotBurn ® Pro first.

**Mac** ® **Users:** Install the version of Charismac ™ Discribe ™ for your OS.

 Follow the instructions on screen to complete each software installation. Reboot your computer if prompted.

- 3. Connect the power supply and cable.
- 4. Connect the USB cable to the lomega<sup>®</sup> CD-RW drive.

**NOTE:** Use the USB data cable that came with the drive. Look closely at the cable ends for correct orientation.

5. Connect the other end of the cable to your computer. Your drive is now ready to use.

**PC Users:** When correctly connected, there should be a total of five new drive icons.

**NOTE:** If you are installing a USB 2.0 drive, your computer must have USB 2.0 ports to achieve top speeds. You may experience slower USB 2.0 drive performance if connected to USB 1.1.

#### **Customer Support Options**

For service and support for your Iomega product, visit us at **www.iomega.com**.

# 사용전 주의사항

- Iomega ® CD-RW 드라이브는 레이저를 사용합니다. 연결된 상태에서 덮개를 제거하거나 장치를 수리하려는 경우에는 눈이 손상을 입을 수 있습니다.
- 레이저 빔에 직접 노출되지 않도록 하십시오.
- 여기에 지정된 절차를 제외한 다른 절차의 제어, 조정 또는 수행으로 인해 레이저 광선에 노출될 위험이 있습니다.
- CD-RW 드라이브에는 사용자가 직접 수리할 수 있는 부품이 없습니다. 모든 수리는 공인 된 서비스 요원에게 맡기십시오.
- Iomega CD-RW 드라이브가 정상적으로 작동하지 않거나 성능이 두드러지게 저하된 경우, Iomega에 문의하여 지시를 받으십시오.
- 깨진 CD를 Iomega CD-RW 드라이브에서 사용하지 마십시오. 깨진 디스크는 고속에서 파손 되어 드라이브 손상 또는 다른 위험을 초래할 수 있습니다. Iomega는 고품질 CD-R 및 CD-RW 디스크를 사용하도록 권장합니다.

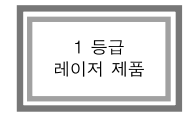

**USB 2.0:**어입한 Iomega CD-RW 드라이브가 USB 2.0용인 경우, 표준 USB 1.1 기술보다 최대 40배까지 빠른 속도로 실행될 수 있습니다.USB 2.0 속도 구현을 위해 Iomega CD-RW 드라이브 를 USB 2.0 포트에 연결합니다.표준 USB 1.1 포트에 연결되어 있으면, 드라이브는 표준 USB 1.1의 4x4x6 속도로 실행됩니다.

#### **Important Precautions**

- The Iomega® CD-RW drive employs a laser. Removing the cover or attempting to service this device when it is connected may result in eye damage.
- Avoid direct exposure to the laser beam.
- Use of controls, adjustments, or performance of procedures other than those specified herein may result in hazardous laser radiation exposure.
- The CD-RW drive contains no user serviceable parts. Please refer all servicing to qualified personnel.
- If the Iomega CD-RW drive does not operate normally or if there is a marked change in performance, contact Iomega for additional instructions.
- Do not use cracked CDs in the Iomega CD-RW drive. Cracked discs can shatter at high speeds causing drive damage or creating other hazards. Iomega recommends using high-quality CD-R and CD-RW discs.

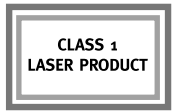

**USB 2.0:** If the Iomega CD-RW drive you purchased is for USB 2.0, it is capable of running at speeds up to 40 times faster than the standard USB 1.1 technology. Connect the Iomega CD-RW drive to a USB 2.0 port to achieve the USB 2.0 speed. Connected to a standard USB 1.1 port, the drive runs at the standard USB 1.1 speed of 4x4x6.

### **Français**

**REMARQUE :** Les illustrations sont susceptibles de ne pas correspondre au contenu de votre coffret. Pour obtenir des instructions d'installation ou des informations de dépannage détaillées, reportez-vous au Guide de l'utilisateur sur le CD Solutions.

- 1. Démarrez votre ordinateur, attendez la fin du chargement du système d'exploitation et insérez le CD Solutions.
- 2. Vous devez installer une ou plusieurs solutions logicielles pour utiliser votre graveur. Pour installer un logiciel, cliquez sur l'icône du logiciel puis sélectionnez **Cliquez pour procéder à l'installation**.

**Utilisateurs de PC :** Installez d'abord HotBurn® Pro.

**Utilisateurs de Mac® :** Installez la version de Charismac™ Discribe™ pour votre système d'exploitation.

 Suivez les instructions à l'écran pour procéder à l'installation de chaque logiciel. Redémarrez votre ordinateur si vous y êtes invité.

- 3. Connectez l'alimentation et le câble.
- 4. Connectez le câble USB au graveur Iomega.

**REMARQUE :** Utilisez le câble de données USB livrés avec le graveur. Observez attentivement les extrémités du câble afin de les orienter correctement.

5. Connectez l'autre extrémité du câble à votre ordinateur. Le graveur est prêt à fonctionner.

**Utilisateurs de PC :** Au total, cinq nouvelles icônes de graveur doivent s'afficher lorsque la connexion est correcte.

**REMARQUE :** Si vous installez un graveur USB 2.0, votre ordinateur doit disposer de ports USB 2.0 pour garantir une vitesse maximale. Il est possible que le graveur USB 2.0 soit plus lent s'il est connecté à USB 1.1.

#### **Options d'assistance clientèle**

Pour obtenir du service et de l'assistance pour votre produit Iomega, visitez notre site à l'adresse suivante : **www.iomega.com**.

## **Précautions importantes**

- Le graveur Iomega® CD-RW emploie un laser. Le retrait du capot ou toute tentative de réparation de ce périphérique alors qu'il est connecté peut provoquer des lésions oculaires.
- Évitez toute exposition directe au faisceau laser.
- L'utilisation des commandes ou réglages ou l'exécution de procédures autres que celles spécifiées ici peuvent se traduire par une exposition dangereuse à des rayons laser.
- Le graveur CD-RW ne contient aucune pièce réparable par l'utilisateur. Confiez toutes les réparations à du personnel qualifié.
- Si le graveur Iomega CD-RW ne fonctionne pas normalement ou si vous remarquez un changement significatif des performances, contactez Iomega pour obtenir d'autres instructions
- N'utilisez pas de CD fissurés dans le graveur Iomega CD-RW. Les disques fissurés peuvent se briser à grande vitesse et endommager le graveur ou engendrer d'autres problèmes. Iomega recommande l'utilisation de disques CD-R et CD-RW de haute qualité.

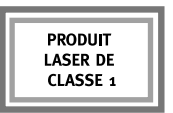

**USB 2.0 :** Si le graveur Iomega CD-RW est de type USB 2.0, il peut atteindre des vitesses jusqu'à 40 fois supérieures à celles de la technologie USB 1.1 standard. Connectez le graveur Iomega CD-RW à un port USB 2.0 pour tirer avantage de la vitesse USB 2.0. Connecté à un port USB 1.1 standard, le graveur sera limité à la vitesse de fonctionnement USB 1.1 standard de 4x4x6.

### **Deutsch**

**HINWEIS:** Die Abbildungen stimmen möglicherweise nicht mit dem Inhalt der Packung überein. Detaillierte Installationsanweisungen und Informationen zur Fehlerbehebung finden Sie im Benutzerhandbuch auf der Lösungs-CD.

- 1. Starten Sie den Computer, warten Sie, bis das Betriebssystem fertig geladen ist, und legen Sie dann die Lösungs-CD ein.
- 2. Sie müssen eine oder mehrere Softwarelösungen installieren, um das Laufwerk verwenden zu können. Um Software zu installieren, klicken Sie auf ein Softwaresymbol und wählen Sie **Zum Installieren hier klicken**.

**PC-Benutzer:** Installieren Sie zuerst HotBurn® Pro.

**Mac**®**-Benutzer:** Installieren Sie die für Ihr Betriebssystem passende Version von Charismac™ Discribe™.

 Folgen Sie den Anweisungen auf dem Bildschirm, um jede Software-Installation abzuschließen. Führen Sie nach Aufforderung einen Neustart des Computers durch.

- 3. Schließen Sie Netzteil und Datenkabel an.
- 4. Schließen Sie das USB-Kabel an das Iomega-Laufwerk an.

**HINWEIS:** Verwenden Sie die im Lieferumfang des Laufwerks enthaltenen USB-Datenkabel. Achten Sie genau darauf, dass die Kabelenden richtig ausgerichtet sind.

5. Schließen Sie das andere Ende des Kabels an Ihren Computer an. Ihr Laufwerk ist nun betriebsbereit.

**PC-Benutzer:** Wenn die Geräte korrekt angeschlossen wurden, müssen insgesamt fünf neue Laufwerkssymbole zu sehen sein.

**HINWEIS:** Wenn Sie ein USB 2.0-Laufwerk installieren, muss Ihr Computer über USB 2.0- Anschlüsse verfügen, um Höchstgeschwindigkeiten zu erreichen. Wenn Sie Ihr USB 2.0- Laufwerk mit einem USB 1.1-Anschluss verbinden, ist die Laufwerksleistung möglicherweise geringer.

#### **Kundendienstangebote**

Für Servicedienstleistungen und Unterstützung für Ihr Iomega Produkt, besuchen Sie uns unter **www.iomega.com**.

### **Wichtige Vorsichtsmaßnahmen**

- Das Iomega®-CD-RW-Laufwerk enthält einen Laser. Das Entfernen der Abdeckung oder der Versuch von Reparaturarbeiten an dem angeschlossenen Gerät kann eine Verletzung der Augen zur Folge haben.
- Vermeiden Sie es, sich dem Laserstrahl direkt auszusetzen.
- Die Verwendung von Befehlen, das Vornehmen von Anpassungen oder Durchführen von Schritten, die nicht in diesem Dokument beschrieben werden, können dazu führen, daß Sie sich gefährlichen Laserstrahlen aussetzen.
- Das CD-RW-Laufwerk enthält keine Teile, die vom Benutzer gewartet werden können. Überlassen Sie Wartungsarbeiten qualifizierten Fachkräften.
- Falls das Iomega CD-RW-Laufwerk nicht normal betrieben werden kann, oder wenn eine deutliche Änderung der Leistung auftritt, wenden Sie sich für weitere Anweisungen an Iomega.
- Verwenden Sie für das Iomega-CD-RW-Laufwerk keine beschädigten CDs. Beschädigte CDs können bei hohen Geschwindigkeiten zersplittern, wodurch das Laufwerk beschädigt wird oder andere Gefahren auftreten. Iomega empfiehlt die Verwendung qualitativ hochwertiger CD-Rs und CD-RWs.

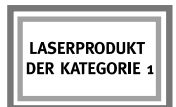

**USB 2.0:** Ein Iomega-CD-RW-Laufwerk für USB 2.0 ist in der Lage, die 40fache Geschwindigkeit der Standard-USB 1.1-Technologie zu erreichen. Schließen Sie das Iomega-CD-RW-Laufwerk an einen USB 2.0-Anschluss an, um die Geschwindigkeit von USB 2.0 zu erreichen. Wenn es an einen Standard-USB 1.1-Anschluß angeschlossen wird, erreicht das Laufwerk nur die Standard-USB 1.1-Geschwindigkeit von 4x4x6.

### **Español para Latinoamérica**

**NOTA:** Las ilustraciones pudieran no coincidir con el contenido del paquete. Para las instrucciones de instalación detalladas o información sobre solución de problemas, consulte el Manual del usuario en el CD de Soluciones.

- 1. Inicie la computadora, espere hasta que el sistema operativo se cargue completamente y, a continuación, inserte el CD de Soluciones.
- 2. Debe instalar una o más soluciones de software para utilizar la unidad. Para instalar software, haga clic en un icono de software y seleccione **Hacer clic para instalar**.

**Usuarios de PC:** Instale HotBurn® Pro primero.

**Usuarios de Mac**®**:** Instale la versión de Charismac™ Discribe™ para su sistema operativo.

 Sigas las instrucciones que aparecen en pantalla para completar la instalación de cada solución de software. Reinicialice la computadora si se le solicita hacerlo.

- 3. Conecte la fuente de alimentación y el cable.
- 4. Conecte el cable USB a la unidad Iomega.

**NOTA:** Utilice el cable USB que se proporciona con la unidad. Fíjese bien en los extremos del cable para que la orientación sea la correcta.

5. Conecte el otro extremo del cable a la computadora. Ya puede utilizar la unidad.

**Usuarios de PC:** Si la instalación se completó correctamente, debe haber un total de cinco iconos de unidad nuevos.

**NOTA:** Si va a instalar una unidad USB 2.0, su computadora debe incluir puertos USB 2.0 para alcanzar las velocidades máximas. Si la conecta a un puerto USB 1.1, no podrá obtener el máximo rendimiento de su unidad USB 2.0.

#### **Opciones de asistencia técnica**

Para obtener información sobre servicio y asistencia técnica para su producto Iomega, visítenos en **www.iomega.com**.

### **Precauciones importantes**

- La unidad Iomega® CD-RW utiliza tecnología laser. Si retira la cubierta o intenta hacer mantenimiento a este dispositivo mientras está conectado, puede sufrir lesiones en los ojos.
- Evite la exposición directa al rayo laser.
- El uso de controles o ajustes o la aplicación de procedimientos diferentes de los especificados en este documento puede tener como resultado una peligrosa exposición a radiación laser.
- La unidad CD-RW no contiene piezas que puedan ser reparadas por el usuario. Permita que cualquier tarea de reparación sea efectuada por personal calificado.
- Si la unidad Iomega CD-RW no funciona normalmente o si nota un cambio considerable en el rendimiento, comuníquese con Iomega para obtener instrucciones adicionales.
- No utilice CD agrietados en la unidad Iomega CD-RW. Los discos con grietas se pueden partir a altas velocidades, lo que ocasionaría daños a la unidad y crearía otros riesgos. Iomega recomienda usar discos CD-R y CD-RW de gran calidad.

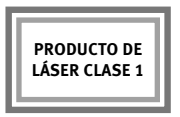

**USB 2.0:** Si la unidad Iomega CD-RW que adquirió es compatible con USB 2.0, significa que puede funcionar hasta 40 veces más rápido que la tecnología estándar USB 1.1. Conecte la unidad Iomega CD-RW a un puerto USB 2.0 para alcanzar la velocidad de USB 2.0. Cuando se conecta a un puerto USB 1.1 estándar, la unidad funciona a la velocidad USB 1.1 estándar de 4x4x6.

### **Português do Brasil**

**NOTA:** As ilustrações podem diferir do conteúdo do pacote. Para obter detalhes sobre as instruções de instalação ou informações sobre solução de problemas, consulte o Manual do usuário no CD Soluções.

- 1. Inicie o computador, espere o carregamento completo do sistema operacional e, em seguida, insira o CD Soluções.
- 2. É necessário instalar uma ou mais soluções de software para poder utilizar a unidade. Para instalar o software, clique em um ícone do software e selecione **Clique para instalar**.

**Usuários de PC:** Instale primeiro o HotBurn® Pro.

**Usuários de Mac**®**:** Instale a versão do Charismac™ Discribe™ para seu OS.

 Siga as instruções na tela para concluir cada instalação de software. Reinicie o computador, se solicitado.

- 3. Conecte a fonte de alimentação e o cabo.
- 4. Conecte o cabo USB à unidade Iomega.

**NOTA:** Use o cabo USB que acompanha a unidade. Observe atentamente a orientação correta das extremidades do cabo.

5. Conecte a outra extremidade do cabo ao seu computador. Agora a unidade está pronta para ser utilizada.

**Usuários de PC:** Quando conectado corretamente, no total deve ter cinco novos ícones de unidade.

**NOTA:** Se estiver instalando uma unidade USB 2.0, o computador deverá possuir portas USB 2.0 para atingir velocidades mais altas. Pode ocorrer um desempenho mais lento da unidade USB 2.0, se conectada a uma porta USB 1.1.

#### **Opções de assistência ao cliente**

Para obter serviços e suporte para seu produto Iomega, visite-nos no site **www.iomega.com**.

### **Precauções importantes**

- A unidade Iomega® CD-RW utiliza um laser. Remover a tampa ou tentar consertar este dispositivo enquanto ele está conectado pode resultar em danos à visão.
- Evite exposição direta ao raio laser.
- O uso de controles, ajustes ou a realização de procedimentos que não estejam especificados aqui podem resultar em exposição perigosa à radiação laser.
- A unidade CD-RW não contém peças que possam ser consertadas. Encaminhe qualquer serviço à equipe qualificada.
- Se a unidade Iomega CD-RW não funcionar normalmente ou houver alteração acentuada de desempenho, entre em contato com a Iomega para obter instruções adicionais.
- Não use CDs danificados na unidade Iomega CD-RW. Em alta velocidade, os discos danificados podem se quebrar, causando danos à unidade ou gerando outros riscos. A Iomega recomenda o uso de discos CD-R e CD-RW de alta qualidade.

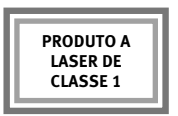

**USB 2.0:** Se a unidade Iomega CD-RW que você adquiriu for para USB 2.0, ela é capaz de funcionar a velocidades 40 vezes mais altas do que a tecnologia USB 1.1 padrão. Conecte a unidade Iomega CD-RW a uma porta USB 2.0 para atingir a velocidade do USB 2.0. Conectada a uma porta USB 1.1 padrão, a unidade funciona com a velocidade padrão do USB 1.1 de 4x4x6.

### **Italiano**

**NOTA:** I componenti contenuti nella confezione potrebbero non essere gli stessi riportati nell'illustrazione. Per ottenere istruzioni dettagliate sulle procedure di installazione o per consultare la sezione relativa alla risoluzione dei problemi, consultare il Manuale dell'utente di CD Soluzioni.

- 1. Avviare il computer, attendere il caricamento del sistema operativo, quindi inserire nell'unità CD Soluzioni.
- 2. Per poter utilizzare l'unità è necessario installare una o più soluzioni software. Per installare il software, fare clic sulla relativa icona e selezionare **Fare clic per installare**.

**Utenti PC:** installare prima HotBurn® Pro.

**Utenti Mac**®**:** Installare la versione di Charismac™ Discribe™ relativa al sistema operativo in uso.

 Per completare l'installazione dei singoli software, seguire le istruzioni visualizzate sullo schermo. Se richiesto, riavviare il computer.

- 3. Collegare l'alimentatore e il relativo cavo.
- 4. Collegare il cavo USB all'unità Iomega.

**NOTA:** Utilizzare il cavo USB forniti con l'unità. Per un corretto orientamento dei cavi, controllarne attentamente le estremità.

5. Collegare l'altra estremità del cavo al computer. L'unità è pronta per essere utilizzata.

**Utenti PC:** In caso di collegamento corretto, dovrebbero venire visualizzate in totale cinque nuove icone di unità.

**NOTA:** Se si installa un'unità USB 2.0, il computer deve essere dotato di porte USB 2.0 al fine di ottenere velocità ottimali. L'unità USB 2.0 può funzionare più lentamente in caso di collegamento a USB 1.1.

#### **Opzioni di supporto per i clienti**

Per informazioni sull'assistenza e il supporto relativi ai prodotti Iomega, visitare il sito Internet all'indirizzo **www.iomega.com**.

### **Precauzioni importanti**

- L'unità Iomega® CD-RW fa uso di una tecnologia laser. La rimozione del coperchio o eventuali interventi manutentivi eseguiti quando la periferica è collegata potrebbero causare danni alla vista.
- Evitare l'esposizione diretta al raggio laser.
- L'uso di controlli, regolazioni o di procedure diverse da quelle quivi indicate possono determinare un'esposizione dannosa alla radiazione laser.
- L'unità CD-RW non contiene parti su cui l'utente possa intervenire a livello manutentivo. Per la manutenzione, rivolgersi al personale tecnico qualificato.
- Se l'unità Iomega CD-RW funziona in modo anomalo o se si assiste a una sostanziale modifica delle prestazioni, contattare Iomega per ricevere ulteriori informazioni.
- Non inserire CD rigati nell'unità Iomega CD-RW. I dischi rigati possono rompersi alle alte velocità causando danni all'unità o altri inconvenienti. Iomega consiglia di usare dischi CD-R e CD-RW di ottima qualità.

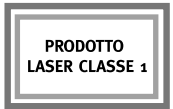

**USB 2.0:** Se l'unità Iomega CD-RW in uso supporta la tecnologia USB 2.0, è in grado di raggiungere velocità 40 volte superiori rispetto a quelle che è possibile ottenere con la tecnologia USB 1.1 standard. Per raggiungere la velocità USB 2.0, collegare l'unità Iomega CD-RW a una porta USB 2.0. Se collegata a una porta USB 1.1 standard, l'unità funziona alla velocità USB 1.1 standard di 4x4x6.

### **Español para Europa**

**NOTA:** Es posible que las ilustraciones no coincidan con el contenido del paquete. Para obtener instrucciones más detalladas sobre la instalación o información sobre la resolución de problemas, consulte el Manual del usuario del CD de Soluciones.

- 1. Inicie el ordenador, espere a que el sistema operativo se haya cargado e inserte el CD de Soluciones.
- 2. Deberá instalar una o más soluciones de software para poder utilizar su unidad. Para instalar el software, haga clic en el icono de software y seleccione **Hacer clic para instalar**.

**Usuarios de PC:** Instale primero HotBurn® Pro.

**Usuarios de Mac**®**:** Instale la versión de Charismac™ Discribe™ para el SO.

 Siga las instrucciones que aparecen en la pantalla para completar cada instalación de software. Reinicie el ordenador si se le pide que lo haga.

- 3. Conecte la alimentación y el cable.
- 4. Conecte el cable USB a la unidad de Iomega.

**NOTA:** Utilice el cable USB de la unidad. Fíjese bien en los extremos del cable para conectarlos con la orientación correcta.

5. Conecte el otro extremo del cable al ordenador. Ya puede empezar a utilizar la unidad.

**Usuarios de PC:** Si se ha conectado correctamente, deberían aparecer cinco nuevos iconos de la unidad.

**NOTA:** Si está instalando una unidad USB 2.0, el ordenador debe tener puertos USB 2.0 si se quiere obtener la mayor velocidad. Si se conecta a un puerto USB 1.1, puede que tenga un rendimiento más lento en la unidad USB 2.0.

#### **Opciones de atención al cliente**

Si desea obtener información sobre servicios y asistencia para su producto Iomega, visítenos en **www.iomega.com**.

### **Precauciones importantes**

- La unidad de Iomega® CD-RW emplea un láser. Si quita la tapa o intenta arreglar este dispositivo cuando esté conectado, puede producirle daños en los ojos.
- Evite la exposición directa al rayo láser.
- El uso de controles, ajustes o rendimiento de procedimientos distintos de los especificados en este manual puede provocar la exposición peligrosa a la radiación láser.
- La unidad de CD-RW no contiene piezas que pueda reparar el usuario. Por favor, consulte con personal cualificado para todas las reparaciones.
- Si la unidad de Iomega CD-RW no funciona con normalidad o se produce un cambio importante en el rendimiento, póngase en contacto con Iomega para obtener instrucciones más detalladas.
- No utilice CD resquebrajados en la unidad de Iomega CD-RW. Los discos resquebrajados pueden romperse al girar a gran velocidad y causar daños en la unidad o provocar otros peligros. lomega aconseja utilizar discos CD-RW y CD-R de gran calidad.

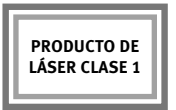

**USB 2.0:** Si la unidad de lomega CD-RW que ha adquirido es para USB 2.0, puede funcionar a velocidades que superan hasta en cuarenta veces las de tecnología USB 1.1 estándar. Para lograr la velocidad de USB 2.0, conecte la unidad de Iomega CD-RW con un puerto USB 2.0. Si la conecta a un puerto USB 1.1 estándar, la unidad funcionará a la velocidad de USB 1.1 estándar, 4x4x6.

### **Português do Portugal**

**NOTA:** As ilustrações podem não corresponder ao conteúdo da embalagem. Para obter instruções detalhadas de instalação ou informações sobre de resolução de problemas, consulte o Manual do utilizador no CD Solutions.

- 1. Inicie o computador, aguarde que o sistema operativo termine o carregamento e, em seguida, insira o CD Solutions.
- 2. É necessário instalar uma ou mais soluções de software para utilizar a unidade. Para instalar o software, clique no ícone respectivo e seleccione **Click to Install (Clicar para Instalar)**.

**Utilizadores de PC:** Instalar primeiro o HotBurn® Pro.

**Utilizadores de Mac**®**:** Instalar a versão de Charismac™ Discribe™ para o sistema operativo.

 Siga as instruções no ecrã para concluir cada instalação de software. Reinicie o computador, se necessário.

- 3. Ligue o cabo e a fonte de alimentação.
- 4. Ligue o cabo USB à unidade de Iomega.

**NOTA:** Utilize o cabo USB que vieram com a unidade. Observe atentamente as extremidades dos cabos para uma orientação correcta.

5. Ligue a outra extremidade do cabo ao computador. A unidade está pronta a ser utilizada.

**Utilizadores de PC:** Quando ligada correctamente, deve existir um total de cinco novos ícones de unidade.

**NOTA:** Se está a instalar uma unidade USB 2.0, o computador deve ter portas USB 2.0 para alcançar as velocidades máximas. Se estiver a fazer a ligação a portas USB 1.1, é possível que verifique um desempenho mais lento da unidade USB 2.0.

#### **Opções de Apoio ao cliente**

Para obter assistência e apoio aos produtos Iomega, visite-nos em **www.iomega.com**.

### **Precauções importantes**

- A unidade Iomega® CD-RW utiliza um laser. Remover a tampa ou tentar reparar este dispositivo quando ligado, pode resultar em lesões oculares.
- Evite a exposição directa ao raio laser.
- A utilização de controlos e ajustes ou a realização de procedimentos diferentes dos especificados no presente documento pode resultar numa exposição perigosa à radiação laser.
- A unidade CD-RW não contém peças susceptíveis de reparação pelo utilizador. As reparações devem ser encaminhadas para pessoal qualificado.
- Se a unidade Iomega CD-RW não funcionar normalmente ou se se verificar uma clara alteração do seu desempenho, contacte a Iomega para que lhe sejam dadas instruções adicionais.
- Não utilize CDs rachados na unidade Iomega CD-RW. A altas velocidades, os discos rachados podem quebrar-se, causando danos à unidade ou criando outros perigos. A Iomega recomenda a utilização de CD-R e CD-RW de alta qualidade.

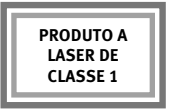

**USB 2.0:** Se a unidade Iomega CD-RW que adquiriu se destinar a USB 2.0, pode funcionar a velocidades até 40 vezes superiores às da tecnologia USB 1.1. Ligue a unidade Iomega CD-RW a uma porta USB 2.0 para atingir velocidades de USB 2.0. Ligada a uma porta USB 1.1 padrão, a unidade é executada à velocidade padrão de 4x4x6 da ligação USB 1.1.

### **Nederlands**

**OPMERKING:** de afbeeldingen komen mogelijk niet overeen met de inhoud van uw pakket. Raadpleeg de gebruikershandleiding op de Solutions-cd voor uitgebreide installatie-instructies of informatie over het oplossen van problemen.

- 1. Start de computer, wacht tot het besturingssysteem is geladen en plaats vervolgens de Solutions-cd in de hiervoor bestemde drive.
- 2. Voor het gebruik van uw drive moeten één of meer softwareoplossingen op de computer worden geïnstalleerd. Als u software wilt installeren, klikt u eerst op een softwarepictogram en selecteert u daarna **Click to Install (Klikken om te installeren)**.

**PC-gebruikers:** Installeer eerst HotBurn® Pro.

**Mac**®**-gebruikers:** Installeer de versie van Charismac™ Discribe™ voor uw besturingssysteem.

 Volg de instructies op het scherm om de installatie van de software te voltooien. Start de computer opnieuw op als dat wordt gevraagd.

- 3. Sluit de voeding en de kabel aan.
- 4. Sluit de USB-kabel op de Iomega-drive aan.

**OPMERKING:** Gebruik de USB-gegevenskabel die bij de drive zijn meegeleverd. Controleer de uiteinden van de kabel, zodat u zeker bent dat u de kabel op de juiste manier aansluit.

5. Sluit het andere uiteinde van de kabel op de computer aan. Uw drive is nu klaar voor gebruik.

**PC-gebruikers:** Als alles correct is aangesloten, zijn er in totaal vijf nieuwe drivepictogrammen.

**OPMERKING:** Als u een USB 2.0-drive installeert, moet de computer uitgerust zijn met USB 2.0-poorten om de topsnelheden te kunnen behalen. Bij een USB 1.1-aansluiting werkt de USB 2.0-drive mogelijk trager.

#### **Opties voor klantenondersteuning**

Voor service en ondersteuning van uw Iomega-product kunt u terecht op onze website **www.iomega.com**.

## **Belangrijke voorzorgsmaatregelen**

- De Iomega® CD-RW-drive is uitgerust met een laser. Verwijder nooit de beschermkap en probeer nooit het apparaat te repareren wanneer dit is aangesloten, om mogelijke oogletsels te voorkomen.
- Vermijd rechtstreekse blootstelling aan de laserbundel.
- Door de uitvoering van andere procedures of het gebruik van andere besturingselementen of instellingen die niet hierin worden beschreven, kunt u aan gevaarlijke laserstraling worden blootgesteld.
- De CD-RW-drive bevat geen onderdelen die door de gebruiker kunnen worden gerepareerd. Laat alle nodige reparaties uitvoeren door bevoegd personeel.
- Als de Iomega CD-RW-drive niet normaal functioneert of als de prestaties ervan aanzienlijk achteruitgaan, neemt u contact op met Iomega voor aanvullende instructies.
- Plaats nooit gekraakte cd's in de Iomega CD-RW-drive. Tegen hoge snelheden kunnen gekraakte cd's barsten en zo de drive beschadigen of tot andere gevaren leiden. Iomega raadt u aan CD-Ren CD-RW-disks van hoge kwaliteit te gebruiken.

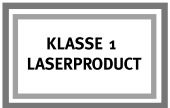

**USB 2.0:** als de door u gekochte Iomega CD-RW-drive bestemd is voor gebruik met een USB 2.0-poort, kan de Iomega CD-RW-drive tot veertig keer sneller werken dan bij de standaard USB 1.1-technologie. Sluit de Iomega CD-RW-drive aan op een USB 2.0-poort om de USB 2.0 snelheid te behalen. Bij aansluiting op een standaard USB 1.1-poort werkt de drive tegen de standaard USB 1.1-snelheid (4x4x6).

### **Svenska**

**OBS:** Illustrationerna kan avvika från innehållet i förpackningen. För detaljerade installationsanvisningar eller information om felsökning, se Användarhandboken på Solutions  $CD:n$ .

- 1. Koppla på datorn, vänta tills operativsystemet startat upp och sätt sedan i Solutions CD:n.
- 2. Du måste installera en eller flera programvarulösningar för att kunna använda enheten. Klicka på en programikon och välj **Click to Install** för att installera programvaran.

**PC-användare:** Installera HotBurn® Pro först.

**Mac**®**-användare:** Installera den version av Charismac™ Discribe™ som är avsedd för ditt operativsystem.

 Följ instruktionerna på skärmen för att slutföra varje programvaruinstallation. Starta om datorn vid behov.

- 3. Anslut strömkällan och kabeln.
- 4. Anslut USB-kabeln till Iomega-enheten.

**OBS:** Använd de USB-kabeln som följer med enheten. Kontrollera kabeländarna noga, så att du kopplar dem rätt.

5. Koppla den andra änden av kabeln till din dator. Din enhet är nu redo att användas.

**PC-användare:** Om anslutningen är korrekt gjord, bör det finnas totalt fem nya enhetsikoner.

**OBS:** Om du installerar en USB 2.0-enhet, måste din dator vara utrustad med USB 2.0 portar för att uppnå topphastighet. En USB 2.0-enhet kopplad till en USB 1.1-port kan ge upphov till sämre prestanda.

#### **Användarstöd**

Om du behöver support eller service, besök oss på **www.iomega.com**.

### **Viktiga försiktighetsåtgärder**

- Iomega® CD-RW-enheten använder sig av laser. Ögonskador kan uppstå ifall man avlägsnar locket eller försöker underhålla enheten medan den är påkopplad.
- Undvik direkt kontakt med laserstrålen.
- Kontrollinställningar, ändringar eller utförande av övriga funktioner som inte omnämns här kan utsätta användaren för farlig laserstrålning.
- CD-RW-enheten innehåller inga delar som kan repareras av användaren. Låt kvalificerad personal ta hand om allt underhåll.
- Ifall Iomega CD-RW-enheten inte fungerar normalt eller uppvisar en tydlig avvikelse i prestanda, kontakta Iomega för tilläggsanvisningar.
- Använd inte skadade CD-skivor i Iomega CD-RW-enheten. Skadade skivor kan splittras vid höga hastigheter och förstöra enheten eller förorsaka andra farosituationer. Iomega rekommenderar CD-R- och CD-RW-skivor av hög kvalitet.

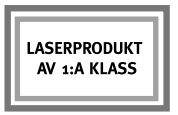

**USB 2.0:** Ifall den inköpta Iomega CD-RW-enheten har USB 2.0-teknik, klarar den av hastigheter som är upp till 40 gånger högre än standard USB 1.1. Anslut Iomega CD-RW-enheten till en USB 2.0-port för att uppnå USB 2.0-hastighet. Ifall enheten kopplas till en standard USB 1.1 port, fungerar den med standardhastigheten för USB 1.1, 4x4x6.

### **Dansk**

**BEMÆRK!** Illustrationerne svarer måske ikke til indholdet af din pakke. Detaljerede oplysninger om installation og fejlfinding findes i brugervejledningen på Solutions-cd'en.

- 1. Start computeren, vent på, at operativsystemet indlæses, og indsæt derefter Solutions-cd'en.
- 2. Du skal installere en eller flere softwareløsninger for at kunne bruge di drev. Hvis du vil installere softwaren, skal du klikke på et softwareikon og vælge **Click to Install**.

**Brugere af pc:** Installer først HotBurn® Pro.

**Mac**®**-brugere:** Installer versionen af Charismac™ Discribe™ til dit operativsystem.

 Følg vejledningen på skærmen for at afslutte hver softwareinstallation. Genstart computeren, hvis du bliver bedt om det.

- 3. Tilslut strømforsyningen og kablet.
- 4. Slut USB-kablet til Iomega-drevet.

**BEMÆRK!** Brug de USB-kablet, der leveres med drevet. Se nøje efter i kablernes ender, så de vender rigtigt.

5. Slut den anden ende af kablet til computeren. Drevet er nu klar til brug.

**Brugere af pc:** Når drevet er tilsluttet korrekt, vil der i alt være fem nye drevikoner.

**BEMÆRK!** Hvis du installerer et USB 2.0-drev, skal computeren have USB 2.0-porte for at opnå maksimal hastighed. Du kan opleve langsommere ydeevne for et USB 2.0-drev, hvis det er tilsluttet USB 1.1.

#### **Kundesupport**

Besøg os på **www.iomega.com** med henblik på at få service og support til dit Iomega-produkt.

## **Vigtige forholdsregler**

- Iomega® CD-RW-drevet benytter en laser. Fjernelse af dækslet eller forsøg på at reparere denne enhed, mens den er tilsluttet, kan resultere i øjenskader.
- Undgå at blive direkte udsat for laserstrålen.
- Brug af andre kontroller, justeringer eller fremgangsmåder end de, der er beskrevet heri, kan medføre farlig udsættelse for laserbestråling.
- CD-RW-drevet indeholder ingen dele, som brugeren selv kan reparere. Al reparation skal foretages af autoriserede teknikere.
- Kontakt Iomega for at få yderligere oplysninger, hvis Iomega CD-RW-drevet ikke fungerer normalt, eller hvis der er en markant ændring i ydeevnen.
- Brug ikke revnede cd'er i Iomega CD-RW-drevet. Revnede discs kan blive ødelagt ved høje hastigheder og forvolde skader på drevet eller medføre andre skader. Iomega anbefaler brug af CD-R- og CD-RW-discs af høj kvalitet.

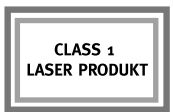

**USB 2.0:** Hvis det Iomega CD-RW-drev, du har købt, er til USB 2.0, vil det kunne køre med hastigheder op til 40 gange hurtigere end standard USB 1.1-teknologi. Tilslut Iomega CD-RWdrevet til en USB 2.0-port for at opnå USB 2.0-hastigheden. Hvis det bliver tilsluttet en USB 1.1-port, kører drevet med en standard USB 1.1-hastighed på 4x4x6.

### **Norsk**

**MERK:** Illustrasjonene stemmer kanskje ikke med innholdet. Du finner en detaljert installeringsveiledning og informasjon om problemløsing i brukerhåndboken på Solutions CDen.

- 1. Start datamaskinen, vent til operativsystemet er lastet inn og sett deretter inn Solutions CDen.
- 2. Du må installere én eller flere programvareløsninger for å bruke stasjonen. Når du skal installere programvare, klikker du på et programikon og velger **Click to Install**.

**PC-brukere:** Installer HotBurn® Pro først.

**Mac**®**-brukere:** Installer versjonen av Charismac™ Discribe™ for ditt operativsystem.

 Følg veiledningen på skjermen for å fullføre installeringen av hver enkelt programvare. Start datamaskinen på nytt hvis du blir bedt om det.

- 3. Koble til strømforsyningen og -kabelen.
- 4. Koble USB-kabelen til Iomega-stasjonen.

**MERK:** Bruk USB-datakabelen som fulgte med stasjonen. Se nøye på kabelendene slik at du setter dem riktig inn.

5. Koble den andre enden av kabelen til datamaskinen. Nå er stasjonen klar til bruk.

**PC-brukere:** Når den er riktig tilkoblet, skal du til sammen ha fått fem nye stasjonsikoner.

**MERK:** Hvis du installerer en USB 2.0-stasjon, må datamaskinen ha USB 2.0-porter for å oppnå de høyeste hastighetene. Du vil kanskje oppleve langsommere USB 2.0 stasjonsytelse ved tilkobling til USB 1.1.

#### **Kundestøtte**

Kontakt oss på adressen **www.iomega.com** angående service og støtte for Iomega-produktet.

## **Viktige forholdsregler**

- Iomega® CD-RW-stasjonen har en laser. Fjerning av dekselet eller forsøk på service på denne enheten når den er tilkoblet, kan føre til synsskader.
- Unngå direkte eksponering for laserstrålen.
- Bruk av kontroller, justeringer eller utføring av andre prosedyrer enn de som her er angitt, kan føre til eksponering for farlig laserstråling.
- CD-RW-stasjonen inneholder ingen deler som brukeren kan utføre service på. Henvis all service til kvalifisert personell.
- Hvis Iomega CD-RW-stasjonen ikke fungerer normalt eller hvis det skjer en merkbar forandring i ytelse, kontakt Iomega for nærmere instruksjoner.
- Ikke bruk sprukne CDer i Iomega CD-RW-stasjonen. Sprukne disker kan smadres i høye hastigheter og skade stasjonen eller forårsake andre farer. Iomega anbefaler å bruke CD-Rog CD-RW-disker av høy kvalitet.

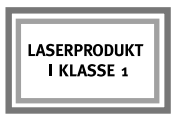

**USB 2.0:** Hvis Iomega CD-RW-stasjonen du har kjøpt, er for USB 2.0, er den i stand til å kjøre med hastigheter opptil 40 ganger raskere enn standard USB 1.1-teknologi. Koble Iomega CD-RW-stasjonen til en USB 2.0-port for å oppnå USB 2.0-hastighet. Tilkoblet til en standard USB 1.1-port kjører stasjonen med standard USB 1.1-hastighet på 4x4x6.

## **Suomi**

**HUOMAUTUS:** Kuvat eivät välttämättä vastaa pakkauksen sisältöä. Yksityiskohtaiset asennusja vianmääritysohjeet ovat Solutions-CD-levyllä olevassa käyttöoppaassa.

- 1. Käynnistä tietokone, odota järjestelmän avautumista ja pane Solutions-CD-levy asemaan.
- 2. Sinun on asennettava ainakin yksi ohjelmisto, ennen kuin voit käyttää asemaa. Voit asentaa ohjelmiston napsauttamalla ohjelmiston kuvaketta ja valitsemalla sitten **Click to Install (Asenna)**.

**PC-tietokoneen käyttäjät:** Asenna ensin HotBurn® Pro.

**Mac**®**-tietokoneen käyttäjät:** Asenna käyttöjärjestelmääsi vastaava Charismac™ Discribe™ -versio.

 Suorita kunkin ohjelmiston asennus loppuun seuraamalla näyttöön tulevia ohjeita. Käynnistä tietokone tarvittaessa uudelleen.

- 3. Kytke virtalähde ja kaapeli.
- 4. Kytke USB-kaapeli Iomega-asemaan.

**HUOMAUTUS:** Käytä aseman mukana toimitettuja USB-kaapeli. Kytke kaapelit huolellisesti kaapeleiden päissä olevien merkintöjen mukaan.

5. Kytke kaapelin toinen pää tietokoneeseen. Asema on nyt käyttövalmis.

**PC-tietokoneen käyttäjät:** Kun liitännät on tehty oikein, uusia asemakuvakkeita tulisi olla yhteensä viisi.

**HUOMAUTUS:** Jos asennat USB 2.0 -aseman, huippunopeudet saavutetaan vain, jos tietokoneessa on USB 2.0 -portit. USB 2.0 aseman nopeus saattaa olla pienempi, jos se on kytketty USB 1.1 porttiin.

#### **Asiakastuki**

Iomega-tuotteiden palvelu- ja tukitietoja on osoitteessa **www.iomega.com**.

### **Tärkeitä varoituksia**

- Iomega® CD-RW -asema on laserlaite. Jos laitteen kuoret avataan tai sitä yritetään huoltaa, kun siihen on kytketty virta, käyttäjän silmät voivat vahingoittua.
- Älä katso lasersäteeseen.
- Jos laitetta tai sen säätimiä käytetään muuten kuin tässä asiakirjassa kuvatuilla tavoilla, käyttäjä voi altistua vaaralliselle lasersäteilylle.
- CD-RW-aseman sisällä ei ole osia, jotka käyttäjä voisi huoltaa itse. Kaikki huoltotoimenpiteet on jätettävä asianmukaisesti koulutetuille huoltohenkilöille.
- Jos Iomega CD-RW-asema ei toimi oikein tai laitteen suorituskyky muuttuu huomattavasti, ota yhteyttä Iomega-yhtiöön.
- Älä pane Iomega CD-RW-asemaan rikkinäisiä CD-levyjä. Rikkinäiset levyt voivat hajota paloiksi, jos niitä pyöritetään suurella nopeudella. Tällöin asema voi vahingoittua tai aiheuttaa vaaratilanteen. Iomega suosittelee laadukkaiden CD-R- ja CD-RW-levyjen käyttämistä.

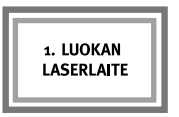

**USB 2.0:** USB 2.0 -liitäntää käyttävät Iomega CD-RW-asemat voivat käyttää jopa 40 kertaa suurempia nopeuksia kuin USB 1.1 -liitäntää käyttävät asemat. Jos haluat saavuttaa parhaan mahdollisen nopeuden, liitä Iomega CD-RW-asema USB 2.0 -porttiin. Jos asema liitetään USB 1.1 -porttiin, asema käyttää tavallista USB 1.1 -väylän nopeutta (4x4x6).

# **Čeština**

**POZNÁMKA:** Ilustrace se nemusí přesně shodovat s obsahem balení. Podrobné informace týkající se instalace nebo řešení problémů najdete v uživatelské příručce na disku CD **Solutions** 

- 1. Spusťte počítač, počkejte na spuštění operačního systému a pak vložte disk CD Solutions.
- 2. Aby bylo možné jednotku používat, je nutné nainstalovat jednu nebo více softwarových součástí. Chcete-li software nainstalovat, klepněte na ikonu softwaru a vyberte volbu **Click to Install (Klepnutím instalovat)**.

**Uživatelé PC:** Nejprve nainstalujte produkt HotBurn® Pro.

**Uživatelé Mac**®**:** Nainstalujte verzi produktu Charismac™ Discribe™ pro použitý operační systém.

 Dokončete instalaci jednotlivých softwarových součástí podle pokynů na obrazovce. Budete-li k tomu vyzváni, restartujte počítač.

- 3. Připojte kabel a zdroj napájení.
- 4. Připojte kabel USB k jednotce Iomega.

**POZNÁMKA:** Použijte kabel USB dodávané s jednotkou. Pozorně porovnejte koncovky kabelů a použijte správnou orientaci.

5. Připojte druhý konec kabelu do počítače. Jednotka je nyní připravena k použití.

**Uživatelé PC:** Při správném připojení by se mělo objevit celkem pět nových ikon jednotky.

**POZNÁMKA:** Pokud instalujete jednotku USB 2.0, musí být počítač vybaven porty USB 2.0, jinak nebude možné dosáhnout nejvyšších rychlostí. Pokud jednotku USB 2.0 připojíte k rozhraní USB 1.1, může dojít ke snížení jejího výkonu.

#### **Možnosti zákaznické podpory**

Služby a podporu produktů týkající se produktů Iomega najdete na adrese **www.iomega.com**.

## **Důležitá předběžná opatření**

- Jednotka Iomega® CD-RW využívá laser. Sejmutí krytu nebo pokus o opravu tohoto zařízení při zapojení může mít za následek poškození zraku.
- Zamezte přímému kontaktu s laserovým paprskem.
- Použití jiných ovladačů, úprav či výkonu, než které jsou popsány zde, může vést k závažnému riziku vystavení laserovému záření.
- Tato jednotka CD-RW neobsahuje žádné části umožňující údržbu ze strany uživatele. Veškerý servis svěřte kvalifikované osobě.
- Pokud jednotka Iomega CD-RW nefunguje správně nebo dojde–li k výrazné změně výkonu, obraťte se se žádostí o další pokyny na společnost Iomega.
- V jednotce Iomega CD-RW nepoužívejte poškozené disky CD. Poškozené disky mohou ve vysokých rychlostech vibrovat a poškodit jednotku nebo vyvolat jiná rizika. Společnost Iomega doporučuje použití velmi kvalitních disků CD-R a CD-RW.

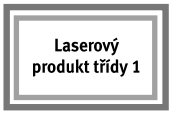

**USB 2.0:** Je-li jednotka Iomega CD-RW, kterou jste zakoupili, určena pro rozhraní USB 2.0, je schopna provozu při rychlostech až 40krát vyšších než u standardní technologie USB 1.1. Chcete-li dosáhnout těchto rychlostí, připojte jednotku Iomega CD-RW k portu USB 2.0. Při připojení ke standardnímu portu USB 1.1 bude jednotka pracovat rychlostí standardu USB 1.1 (4x4x6).

# **Ελληνικά**

**ΣΗΜΕΙΩΣΗ:** Οι εικόνες ενδέχεται να µην απεικονίζουν ακριβώς τα περιεχόµενα του πακέτου σας. Για λεπτοµερείς πληροφορίες εγκατάστασης ή πληροφορίες για την αντιµετώπιση προβληµάτων, ανατρέξτε στο εγχειρίδιο χρήσης (User's Manual) στο CD Solutions.

- 1. Ξεκινήστε τον υπολογιστή σας, περιµένετε να ολοκληρωθεί η φόρτωση του λειτουργικού συστήµατος και τοποθετήστε το CD Solutions.
- 2. Για να χρησιµοποιήσετε τη συσκευή, θα χρειαστεί να εγκαταστήσετε µία ή περισσότερες λύσεις λογισµικού. Για να κάνετε εγκατάσταση λογισµικού, κάντε κλικ σε ένα εικονίδιο λογισµικού και επιλέξτε **Click to Install (Κάντε κλικ για εγκατάσταση)**.

**Χρήστες PC:** Εγκαταστήστε πρώτα το HotBurn® Pro.

**Χρήστες Mac**®**:** Εγκαταστήστε την έκδοση του Charismac™ Discribe™ για το λειτουργικό σας σύστηµα.

 Ακολουθήστε τις οδηγίες στην οθόνη για να ολοκληρώσετε κάθε εγκατάσταση λογισµικού. Αν σας ζητηθεί, επανεκκινήστε τον υπολογιστή σας.

- 3. Συνδέστε το καλώδιο τροφοδοσίας στο τροφοδοτικό.
- 4. Συνδέστε το καλώδιο USB στη συσκευή Iomega® CD-RW.

**ΣΗΜΕΙΩΣΗ:** Χρησιµοποιήστε τα καλώδια δεδοµένων USB που συνοδεύουν το δίσκο. Εξετάστε προσεκτικά τα βύσµατα του καλωδίου για να τοποθετήσετε το καλώδιο µε τη σωστή φορά.

5. Συνδέστε την άλλη άκρη του καλωδίου στον υπολογιστή σας. Η συσκευή σας είναι τώρα έτοιµη για χρήση.

**Χρήστες PC:** Αφού γίνει η σωστή σύνδεση, θα πρέπει να βλέπετε συνολικά πέντε νέα εικονίδια δίσκων.

**ΣΗΜΕΙΩΣΗ:** Αν κάνετε εγκατάσταση ενός δίσκου USB 2.0, ο υπολογιστής σας πρέπει να διαθέτει υποδοχές USB 2.0 για να έχετε τις µεγαλύτερες δυνατές ταχύτητες. Αν κάνετε σύνδεση σε υποδοχή που υποστηρίζει USB 1.1, ίσως έχετε µικρότερη απόδοση από ένα δίσκο USB 2.0.

#### **Επιλογές υποστήριξης πελατών**

Για σέρβις και υποστήριξη για το προϊόν της Iomega, επισκεφτείτε µας στη διεύθυνση **www.iomega. com**.

## **Σηµαντικές προφυλάξεις**

- Ο δίσκος Iomega® CD-RW χρησιµοποιεί λέιζερ. Αν αφαιρέσετε το κάλυµµα ή επιχειρήσετε να επισκευάσετε τη συσκευή αυτή όσο βρίσκεται σε λειτουργία ενδέχεται να προκληθεί βλάβη στα µάτια σας.
- Αποφύγετε την άµεση έκθεση στην ακτίνα λέιζερ.
- Η χρήση χειριστηρίων και η εκτέλεση προσαρµογών ή διαδικασιών άλλων εκτός από αυτές που περιγράφονται στο παρόν µπορεί να προκαλέσει έκθεση σε επικίνδυνη ακτινοβολία λέιζερ.
- Αυτή η µονάδα δίσκου CD-RW δεν περιέχει εξαρτήµατα που µπορούν να συντηρηθούν από το χρήστη. Παρακαλούµε αναθέστε κάθε εργασία συντήρησης σε εξουσιοδοτηµένο προσωπικό.
- Εάν ο δίσκος Iomega CD-RW δεν λειτουργεί κανονικά ή υποβαθµιστεί σηµαντικά η απόδοσή της, επικοινωνήστε µε την Iomega για πρόσθετες οδηγίες.
- Μην χρησιµοποιείτε στη µονάδα δίσκου Iomega CD-RW δίσκους CD µε ρωγµές. Οι δίσκοι µε ρωγµές µπορεί να θρυµµατιστούν στις µεγάλες ταχύτητες µε αποτέλεσµα υλικές ζηµιές ή άλλους κινδύνους. Η Iomega συνιστά τη χρήση δίσκων CD-R και CD-RW υψηλής ποιότητας.

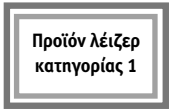

**USB 2.0:** Εάν ο δίσκος Iomega CD-RW που αγοράσατε είναι συµβατός µε USB 2.0, έχει τη δυνατότητα να λειτουργεί µε ταχύτητες µέχρι και 40 φορές µεγαλύτερες από αυτή της κοινής τεχνολογίας USB 1.1. Συνδέστε το δίσκο Iomega CD-RW σε µια υποδοχή USB 2.0 για να πετύχετε ταχύτητες USB 2.0. Συνδεδεµένη σε µια κοινή υποδοχή USB 1.1, η συσκευή λειτουργεί στην απλή ταχύτητα USB 1.1 µε ταχύτητες 4x4x6.

## **Polski**

**UWAGA:** Ilustracje mogą nie odpowiadać zawartości opakowania. Szczegółowe instrukcje związane z instalacją i rozwiązywaniem problemów zawiera podręcznik użytkownika (User's Manual) na dysku CD Solutions (Rozwiązania).

- 1. Uruchom komputer, poczekaj na załadowanie systemu operacyjnego, a następnie włóż dysk CD Solutions (Rozwiązania).
- 2. Aby korzystać z napędu, należy zainstalować jedno lub kilka rozwiązań programowych. Aby zainstalować oprogramowanie, kliknij odpowiednią ikonę i wybierz opcję **Click to Install (Kliknij, aby zainstalować)**.

**Użytkownicy komputerów PC:** Najpierw należy zainstalować program HotBurn® Pro.

**Użytkownicy komputerów Macintosh**®**:** Zainstaluj Charismac™ Discribe™ w wersji odpowiadającej używanemu systemowi operacyjnemu.

 Aby ukończyć instalację, postępuj zgodnie z instrukcjami wyświetlanymi na ekranie. Jeśli wyświetlony zostanie odpowiedni monit, ponownie uruchom komputer.

- 3. Podłącz zasilacz i kabel zasilający.
- 4. Podłącz kabel USB do napędu Iomega.

**UWAGA:** Należy używać kabli danych USB dostarczanych razem z napędem. Należy zwrócić uwagę na końcówki kabli, aby zachować odpowiednią orientację.

5. Podłącz drugi koniec kabla do komputera. Napęd jest gotowy do użycia.

**Użytkownicy komputerów PC:** Po poprawnym zainstalowaniu powinno pojawić się łącznie pięć nowych ikon napędów.

**UWAGA:** W przypadku instalowania napędu USB 2.0 komputer musi być wyposażony w porty USB 2.0 w celu uzyskania jak największych szybkości. Napęd USB 2.0 może działać wolniej, jeśli został podłączony do portu USB 1.1.

#### **Opcje obsługi klienta**

Pomoc i obsługę techniczną dla produktu firmy Iomega można uzyskać pod adresem **www. iomega.com**.

### **Uwagi dotyczące bezpieczeństwa**

- Napęd Iomega® CD-RW jest wyposażony w laser. Demontaż pokrywy lub próba samodzielnej naprawy bądź konserwacji napędu podłączonego do komputera może doprowadzić do uszkodzenia wzroku.
- Unikać bezpośredniego kontaktu z wiązką lasera.
- Korzystanie z urządzenia w sposób niezgodny z procedurami przedstawionymi w niniejszej publikacji może narazić użytkownika na kontakt z niebezpiecznym dla zdrowia promieniowaniem laserowym.
- Wewnątrz napędu CD-RW nie ma elementów przeznaczonych do samodzielnej naprawy przez użytkownika. Wszelkie czynności konswerwacyjne i naprawcze należy powierzyć wykwalifikowanym serwisantom.
- Jeśli napęd Iomega CD-RW przestanie działiać prawidłowo lub znacząco spadnie jego wydajność, należy skontaktować się z firmą Iomega.
- Do napędu Iomega CD-RW nie należy wkładać fizycznie uszkodzonych płyt CD. Płyty takie mogą rozpaść się przy dużych prędkościach obrotowych i doprowadzić do uszkodzenia napędu lub innych niebezpiecznych sytuacji. Firma Iomega zaleca korzystanie jedynie z płyt CD-R i CD-RW wysokiej jakości.

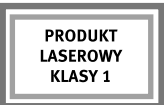

**USB 2.0:** Jeśli zakupiony napęd Iomega CD-RW obsługuje interfejs USB 2.0, może przesyłać i odbierać dane z komputera z prędkością do 40 razy wyższą niż urządzenie wyposażone w standardową magistalę USB 1.1. Warunkiem wykorzystania możliwości interfejsu USB 2.0 jest podłączenie napędu Iomega CD-RW do komputera przy użyciu portu USB 2.0. W przypadku podłączenia do standardowego portu USB 1.1 napęd pracuje z prędkościami 4x4x6, typowymi dla magistrali USB 1.1.

# **Русский**

ПРИМЕЧАНИЕ: Иллюстрации 0на 0могут 0не 0сответствовать 0содержимому 0итаковки 0 приобретенного вами (изделия. Подробные 0 казания 0 по 0 ктановке 0 или 0 ктанению 0 неисправносте»  $\mathbf{\hat{g}}$ ы Оможете $\mathbf{\hat{g}}$ ати $\mathbf{\hat{g}}$  руководстве Отользователя Она Компакт-диске  $\mathbf{\hat{g}}$ olution O CD.

- 3.0 Включите 0компьютер, 0 пождитесь окончания сагрузки операционной осистемы, сатемо вставьте 0компакт-диск Colution CD.
- 4.0 Для Оиспользования Дисковода Она Окомпьютер Опотребуется Оустановить Оодно Онли Онесколько О программных Оприложений. Для Установки Опрограммного Обеспечения Онажмите Она Значок О программного Фбеспечения, Са Ватем Выберите Click to dnst lia Hax мите для аустановки).
- **Для пользователей PC:** Установите сначала HotBurn® Pro.
- **О Для пользователей M с®: Остановите версию Charismac ™ Discribe™ Оля Окспользуемо одинать Ользовательство Сит** операционной Системы.
- О Следу те инструкциям Она Онгране Одля Савершения Оустановки Окаждого Опрограммного О обеспечения. При появлении запроса перезагрузите компьютер.
- 5.0 Подсоедините блок Опитания Он Скабель.
- 6.0 Подсоедините 0кабель USB 0к 0 исководу 0 отеч
- 0 ПРИМЕЧАНИЕ: Использу<sup>ч</sup>те 0кабель USB 0 для 0 верачи 0 данных. 0 прилагаемый к 0 дисководу. 0 При подключении фбратите внимание Она Оправильную Фриентацию (концов Скабелей.
- 7.0 Подключите с роктой сконец Скабеля Скомпьютеру. Дисковод Стогов Ск Сплуатации.
- **Для пользователей PC:** При правильном подключении должно появиться пять новых значков Одисководов.
- **ПРИМЕЧАНИЕ:** Если устанавливается дисковод USB 2.0, то для достижения максимальной скорости передачи данных компьютер должен быть оснащен портами USB 2.0. При подсоединении 0 к 0 порту USB 03.3 0 дисковод USB 04.2 0 может 0 аботать 0 медленнее.

#### **Варианты технической поддержки**

Для получения фбслуживания Сифоддержки Фтносительно Ovctoo crea Oomega Choceture Che 6-узел 0 www.iomeg .com.

### **важные меры предосторожности**

- О $\cdot$  В Флриводе Oomeg $\cdot$ ® (CD-RW Оиспользуется Опазер. (Если Окстройство включено в Сеть. Окладение О крышки Оли Опытка Сего Обслуживания Оложет Опривести Ок Оповреждению Органов Серения.
- 0 Избега те прямого возде ствия с пазерного от ча.
- $\bullet$  0 Использование Силементов Фиравления, Онастроек Оили Свыполнение Опроцедур, Ортличных Орт Сех, О которые, указаны в Этом Фокументе, Сможет Опривести СкОпасному Опазерному Облучению.
- О Привод CD-RW Оне Стодержит Феталей, Опредназначенных Фля Фобслуживания Опользователем. По О поводу обслуживания обраща<sup>к</sup>тесь о олько к квалифицированному персоналу.
- О Если Вы Замечаете Сатранное Оповедение Оили Заметное Оухудшение Опроизводительности Опривода О Iomeg CD-RW, Обратитесь В Скомпанию Oomeg Одля Ополучения Оополнительных Указани<sup>ч</sup>.
- О. Не используйте от приводом CD-RW (компакт-диски, ослержащие брешины. Ореснутый) диск, вращающийся с высокой скоростью, Оложет Фазлететься Она Онасти, Онто Оложет Опривести О к Отовреждению Фисковода Оили Ок Фирутим Онегативным Отоследствиям. О Мы Фекомендуем О использовать фолько высококачественные Фиски CD-RO (CD-RW.

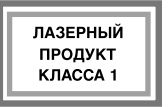

USB 2.0: **Е**сли Оприобретенный вами Опривод Оотеg CD-RW Опредназначен Одля Фаботы СО шино<sup>с</sup> USB 0.2, Ото Означает, Ото Он Оложет Фаботать Она Скорости, Олинимум В 06 2 Фаз 0 превышающей скорость стандартной рехнологии USB 08.3. Отобы Достичь скорость 0 интерфе<sup>-</sup> ca USB 04.2, Олодключите Опривод Oomeg CD-RW 0 к Опорту USB 04.2. С сли Овы 0 подключите Oпривод Oc Orprv OJSB 0.3, Он будет Фаботать Она Стандартной Для OJSB 0.30 скорости 6х6х8.

### 日本語

注記: 図がパッケージの内容に一致しない場合もあります。インストール情報やトラブルシ ューティング情報の詳細については、ソリューションズ CD のユーザーズ マニュアルを参 照してください。

- 1. コンピュータを起動し、オペレーティング システムがロードされたら、ソリューションズ CD を挿入します。
- 2. ドライブを使用するには、1 つ以上のソフトウェア ソリューションをインストールする必 要があります。ソフトウェアをインストールするには、ソフトウェア アイコンをクリック して、[クリックしてインストール]を選択します。

**Windows** 環境の場合:HotBurn® Pro を最初にインストールします。

**Mac**® 環境の場合:使用している OS 用の Charismac™ Discribe™ のバージョンをインストー ルします。

 画面の指示に従って、各ソフトウェアのインストールを完了します。再起動を指示された場 合は、コンピュータを再起動します。

- 3. 電源アダプタを接続します。
- 4. USB ケーブルまたは Iomega ドライブに接続します。 注記:ドライブに付属の USB データ ケーブルを使用してください。ケーブルの接続部をよく 見て、コネクタの向きに注意してください。
- 5. ケーブルの反対側をコンピュータに接続します。これでドライブが使用できる状態になりま す。

**Windows** 環境の場合:正しく接続すると、新しいドライブのアイコンが全部で 5 つ表示され ます。

注記:USB 2.0 ドライブをインストールする場合、最高速度で動作させるには、コンピュー タが USB 2.0 ポートを備えている必要があります。USB 1.1 に接続すると、USB 2.0 ドライ ブの性能が十分に発揮されません。

カスタマ サポート オプション

Iomega 製品のサービスとサポートについては、**www.iomega.com** にアクセスしてください。

### 注意事項

- Iomega® CD-RW ドライブはレーザー システムを採用しています。電源が入っているときに、 カバーを取り外したり、装置のメンテナンス作業を行ったりしないでください。レーザー放 射により目の傷害を引き起こす可能性があります。
- レーザー放射が身体に当たらないように注意してください。
- このユーザーズ マニュアルに指定されている以外の操作、調整、または動作を行うと、危険 性の高いレーザー放射にさらされる可能性があります。
- この CD-RW ドライブには、お客様ご自身で整備可能な部品はありません。整備が必要な場合 は、テクニカル サポートの整備担当者までお問い合わせください。
- Iomega CD-RW ドライブが正しく動作しない場合や、性能が著しく変化した場合は、テクニ カル サポートまでお問い合わせください。
- 割れ目のある CD を Iomega CD-RW ドライブで使用しないでください。割れ目のあるディ スクを高速で使用すると、ドライブの破損などの障害が発生する恐れがあります。高品質の CD-R および CD-RW ディスクの使用をお勧めします。

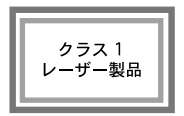

**USB 2.0**接続の場合: ご購入いただいた Iomega CD-RW ドライブが USB 2.0 対応の場合は、 標準的な USB 1.1 技術の最大 40 倍速で動作することができます。Iomega CD-RW ドライ ブを USB 2.0 の速度で動作させるには、USB 2.0 ポートに接続してください。標準的な USB 1.1 ポートに接続すると、このドライブは標準的な USB 1.1 の速度 (4x4x6) で動作し ます。

# 简体中文

注意:图示可能与您的软件包内容不一致。要获得详细的安装说明或疑难解答信息,请参阅"解 决方案 CD"上的"用户手册"。

- 1. 启动计算机,等待操作系统加载完毕,然后插入"解决方案 CD"。
- 2. 您需要安装一个或多个软件解决方案才能使用您的驱动器。要安装软件,单击软件图标然后选 择"单击安装"。

PC 用户:首先安装 HotBurn® Pro。

Mac® 用户:安装适用于操作系统的 Charismac™ Discribe™ 版本。

按照屏幕上的指示来完成每个软件安装。在提示时重新启动计算机。

- 3. 连接电源线和电缆。
- 4. 将 USB 电缆连接到 Iomega 驱动器。

注意:使用驱动器附带的 USB 数据电缆。请仔细观察电缆末端,以确保方向正确。

5. 将电缆的另一端连接至计算机。现在便可以使用驱动器了。

PC 用户:正确连接后,总共应当有 5 个新驱动器图标。

注意:如果正在安装 USB 2.0 驱动器,您的计算机必须具有 USB 2.0 端口才能实现最高速度。如 果连接到 USB 1.1,可能会经历较慢的 USB 2.0 驱动器性能。

#### 客户支持选项

要获得有关 Iomega 产品的服务与支持,请访问我们的网站 **www.iomega.com**。

### 重要说明

- Iomega® CD-RW 驱动器使用激光。卸下驱动器盖或尝试在连接时维修该设置会导致视力损害。
- 避免直接暴露于激光束下。
- 使用此处未指定的控制、调整或使用过步骤可能会导致有害激光辐射泄露。
- CD-RW 驱动器不包含用户可以维修零件。请合格人员进行所有维修。
- 如果 Iomega CD-RW 驱动器不能正常工作或在性能上有显著变化,请联系 Iomega 以获得更多指 导。
- 切勿在 Iomega CD-RW 驱动器中使用破裂 CD。破裂磁盘可能会以高速裂开,从而导致驱动器受 损或其他危险。Iomega 建您使用高质量 CD-R 和 CD-RW 磁盘。

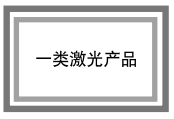

**USB 2.0:** 如果您所购买的 Iomega CD-RW 驱动器是用于 USB 2.0 的,则它可以以标准 USB 1.1 技术 40 倍的速度运行。要实现 USB 2.0 速度,请将 Iomega CD-RW 驱动器与 USB 2.0 端口连 接。连接到标准 USB 1.1 端口,驱动器将以标准 USB 1.1 速度 4x4x6 运行。

# 繁體中文

注意:本圖例不一定符合您的套件內容。如需詳細安裝指示或疑難排解資訊,請參閱 Solution CD 上的《使用者手冊》。

- 1. 啟動您的電腦,等候作業系統完成載入,然後插入 Solutions CD。
- 2. 您必須安裝一個或以上的軟體解決方案以使用磁碟機。若要安裝軟體,請按一下軟體的圖示並選 擇「按一下開始安裝」。

**PC** 使用者:請先安裝 HotBurn® Pro。

**Mac**® 使用者:請安裝適用於您作業系統的 Charismac™ Discribe™ 版本。

請遵循螢幕上的指示,完成每一項軟體的安裝。當系統提示時,請重新啟動您的電腦。

- 3. 連接電源供應器和電纜線。
- 4. 連接 USB 電纜線至Iomega 磁碟機。 注意:請使用磁碟機隨附的 USB 資料電纜線。請仔細察看電纜線末端,確定插入方向正確。
- 5. 將電纜線另一端連接至您的電腦後,磁碟機即可使用。

PC 使用者:若連接正確,應該總共有五個新磁碟機的圖示。

 注意:如果要安裝 USB 2.0 磁碟機,您的電腦必須要有 USB 2.0 連接埠,才能達到最快的速度。如 果連接到 USB 1.1,可能會降低 USB 2.0 磁碟機效能。

#### 客戶支援項目

如需 Iomega 產品的服務與支援,請造訪我們的網站 **www.iomega.com**。

### 重要的注意事項

- Iomega® CD-RW 磁碟機運用雷射。當裝置連接時,拆下外殼或嘗試維修可能會造成眼睛傷害。
- 避免直接暴露於雷射光束中。
- 使用非這裡指定的控制、調整或程序的效能,可能會導致暴露於雷射輻射的危險。
- CD-RW 磁碟機不包含使用者可用的零件。關於維修,請洽詢合格的人員。
- 如果 Iomega CD-RW 磁碟機無法正常運作或效能出現明顯的變化,請聯絡 Iomega 以取得其他說 明。
- 請勿在 Iomega CD-RW 磁碟機中使用有裂痕的 CD。有裂痕的光碟在高速燒錄時可能會發生碎 裂的情形,而造成磁碟機損壞或發生其他危險意外。Iomega 建議您使用高品質 CD-R 光碟和 CD-RW 光碟。

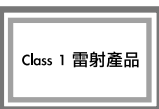

**USB 2.0:** 如果您購買的磁碟機可用 USB 2.0,它就能以標準 USB 1.1 速度的四十倍運行。將 Iomega CD-RW 磁碟機連接至 USB 2.0 連接埠以達到 USB 2.0 速度。磁碟機連接至標準 USB 1.1 連接埠後,將以標準 USB 1.1 的速度 (4x4x6) 運行。

# 한국어

주: 그림이 패키지 구성과 일치하지 않을 수도 있습니다. 자세한 설치 방법이나 문제 해결 정 보를 보려면, Solutions CD에 있는 사용 설명서를 참조하십시오.

- 1. 컴퓨터를 시작하여 운영 체제 로드가 완료될 때까지 기다린 후 Solutions CD를 넣습니다.
- 2. 사용자의 드라이브를 사용하려면 하나 이상의 소프트웨어 솔루션을 설치해야 합니다. 소프트웨 어를 설치하려면, 소프트웨어 아이콘을 누른 후 설치하려면 여기를 누르십시오를 선택합니다. **PC** 사용자: 먼저 HotBurn® Pro를 설치합니다. **Mac**® 사용자:운영 체제에 Charismac™ Discribe™ 버전을 설치합니다.

 화면 상의 지시에 따라 소프트웨어 설치를 완료합니다. 메시지가 나타나면 컴퓨터를 다시 시작 합니다.

- 3. 전원 공급 장치와 케이블을 연결합니다.
- 4. USB 케이블을 드라이브에 연결합니다.

주: 드라이브와 함께 제공되는 USB 데이터 케이블을 사용합니다. 방향이 맞는지 확인하려면 케 이블 끝을 자세히 보십시오.

5. USB 케이블을 컴퓨터의 USB 포트에 연결합니다. Iomega 드라이브를 사용할 수 있습니다. **PC** 사용자: 제대로 연결된 경우, 총 5개의 새로운 드라이브 아이콘이 나타나야 합니다. 주: USB 2.0 드라이브를 설치하는 경우, 최고 속도를 구현하려면 컴퓨터에 USB 2.0 포트가 설 치되어 있어야 합니다. USB 1.1에 연결된 경우에는 USB 2.0 드라이브 성능이 더 느립니다.

### 고객 지원 옵션

Iomega 제품에 대한 서비스 및 지원을 보려면, **www.iomega.com** 웹 사이트를 방문하십시오.